ЭРИДЯН

623704, Россия, Свердловская область, г. Березовский, ул. Транспортников, стр. 43 Тел/факс: +7 (343) 351-05-07 (многоканальный) e-mail: market@eridan-zao.ru; http://www.eridan.ru

ОКПД 2: 26.30.50.123 ОКПД 2: 26.30.50.123<br>ОКПД 2: 27.90.20

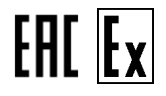

**ОПОВЕЩАТЕЛЬ ПОЖАРНЫЙ ЭКРАН. Модификация: ЭКРАН-ИНФО-RGB-Техно (индикатор ЭКРАН-ТЕХНО).** РУКОВОДСТВО ПОЛЬЗОВАТЕЛЯ РП 4371-007-43082497-05-08, 2022 г.

ВЗРЫВОЗАЩИЩЕННОЕ ПОЖАРНОЕ ОБОРУДОВАНИЕ

# **Содержание**

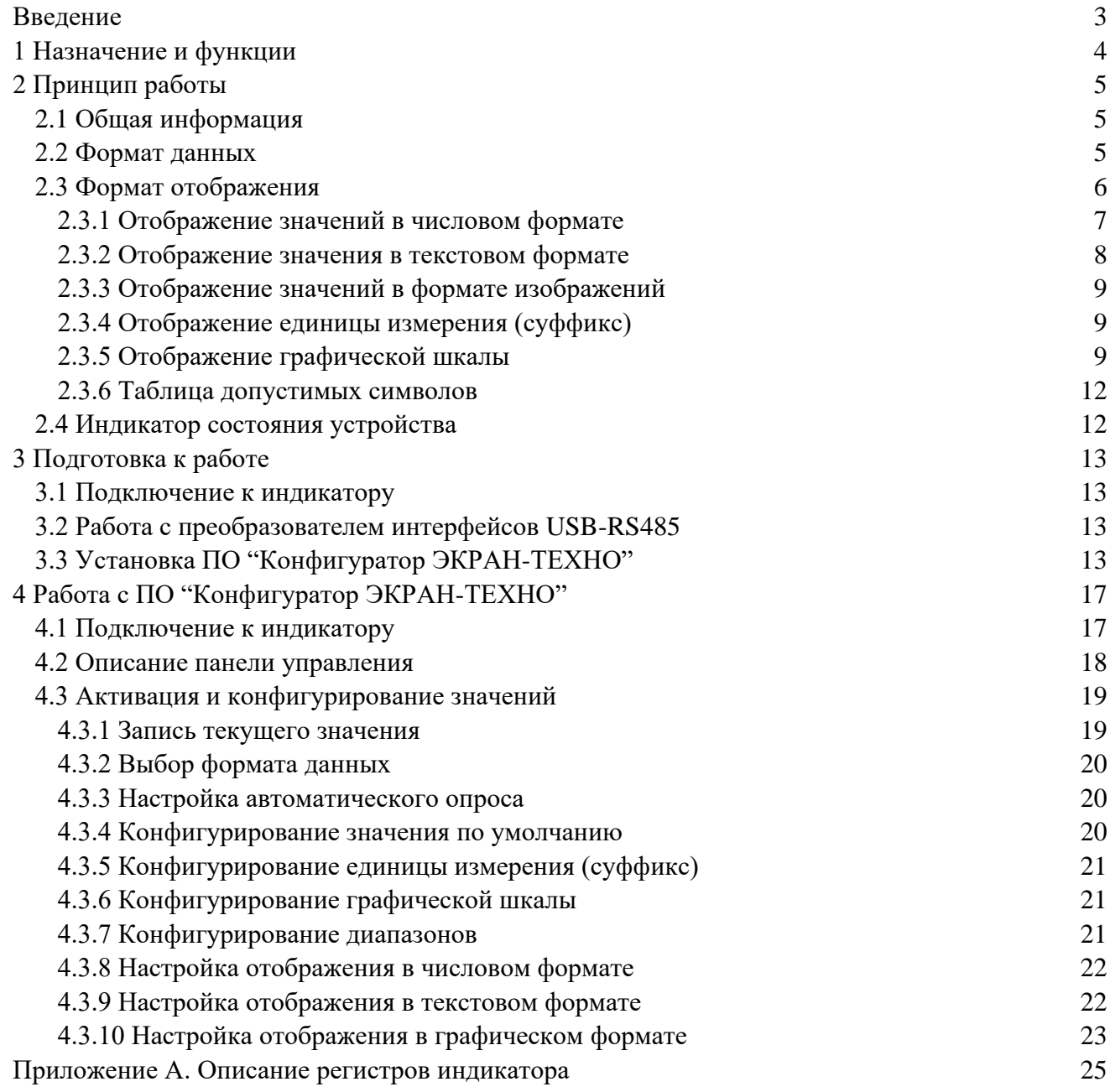

#### <span id="page-2-0"></span>**Введение**

Настоящий документ распространяется на оповещатель пожарный ЭКРАН в модификации выносной светозвуковой адресный индикатор ЭКРАН-ИНФО-RGB-Техно (коммерческое название "ЭКРАН-ТЕХНО", в дальнейшем индикатор, устройство) во взрывобезопасном исполнении и исполнении для зон общепромышленного назначения. Приведено описание назначения устройства. Описаны правила взаимодействия пользователя с индикатором, основанные на использовании карты регистров и ПО "Конфигуратор ЭКРАН-ТЕХНО", позволяющие пользователю конфигурировать индикатор и контролировать его состояние.

Настоящее руководство состоит из разделов со следующим содержанием:

• раздел [1](#page-3-0) содержит краткую информацию о назначении и выполняемых функциях индикатором;

- раздел [2](#page-4-0) содержит информацию о принципе работы индикатора;
- раздел [3](#page-12-0) содержит информацию о подготовке к работе с индикатором;
- раздел [4](#page-16-0) содержит информацию о ПО "Конфигуратор ЭКРАН-ТЕХНО";
- приложение А содержит описание регистров индикатора.

Список используемых сокращений:

- **COM** Component Object Model;
- **RS-485** Recommended Standard 485;
- **АСУ ТП** автоматизированная система управления технологическим процессом;
- **ОС** операционная система;
- **ПК** персональный компьютер;
- **ПО** программное обеспечение.

# <span id="page-3-0"></span>**1 Назначение и функции**

ЭКРАН-ТЕХНО предназначен для использования в качестве выносного светового или светозвукового индикатора с возможностью удаленного администрирования посредством цифрового интерфейса RS-485 с протоколом Modbus RTU, для работы в сети Modbus RTU в режимах ведомого и/или ведущего устройства для отображения технологической информации в АСУ ТП.

ЭКРАН-ТЕХНО может использоваться для индикации режимов работы оборудования и привлечения внимания персонала в аварийных и иных ситуациях, а также в качестве вспомогательного технического средства индикации пожарной автоматики.

...................

Внешний вид индикатора представлен на рисунке [1.1.](#page-3-1)

<span id="page-3-1"></span>**Рисунок 1.1 – Внешний вид индикатора**

# <span id="page-4-0"></span>**2 Принцип работы**

#### **2.1 Общая информация**

<span id="page-4-1"></span>Индикатор оборудован 8-ми цветным дисплеем 56 на 16 точек и может применяться в качестве универсального информационного светового табло для отображения одного или двух значений одновременно по заранее заданному сценарию с возможностью удаленного администрирования по каналу связи RS-485 по протоколу Modbus RTU.

В сети Modbus RTU индикатор может как самостоятельно запрашивать данные с внешнего извещателя, выступая мастером (ведущим устройством), так и быть подчиненным (ведомым) устройством, принимая данные от АСУ ТП.

В режиме ведущего устройства индикатор производит опрос внешних извещателя с целью получения значений для отображения. Все внешние устройства, подключенные к индикатору, должны иметь те же настройки канала связи (скорость обмена, количество бит данных, четность, количество стоп битов) что и сам индикатор.

В режиме ведомого устройства индикатор принимает команды конфигурации и значения для отображения.

П р и м е ч а н и е – В сети Modbus RTU может быть только одно ведущее устройство за исключением, когда второе ведущее устройство общается с данным индикатором для конфигурирования.

Если в индикаторе включена функция автоматического запроса данных с подчиненных извещателей, то других ведущих приборов, общающихся с этими устройствами, в сети быть не должно.

#### <span id="page-4-2"></span>**2.2 Формат данных**

Формат данных настраивается в ["Регистр основных настроек отображения"](#page-30-0) (А.2.11).

Индикатор принимает данные в числовом формате, которые могут иметь следующий тип:

- целочисленное 1, 2, 4 и 8 байтовое значение со знаком и без знака;
- логическое 1 битное значение;
- действительное значение с плавающей запятой с одинарной точностью.

Индикатор поддерживает следующие типы данных:

- signed int  $16$  (1 регистр, 2 байта);
- signed int  $32$  (2 регистра, 4 байта);
- signed int  $64$  (4 регистра, 8 байт);
- unsigned int 16 (1 регистр, 2 байта);
- unsigned int 32 (2 регистра, 4 байта);
- unsigned int  $64$  (4 регистра, 8 байт);
- float  $(2 \text{ peruc, } 4 \text{ 6aŭ, } 1)$ ;
- 1 bit (1 регистр, 1 бит);
- signed int  $8$  (1 регистр, 1 байт);
- unsigned int  $8(1 \text{ per } n$ ,  $1 \text{ 6a} \text{ in } n$ .

Индикатор поддерживает 4 варианта порядка байт в регистрах данных для условного значения 0xHHLL…hhll:

- hl...HL (от младшего к старшему полуслову, сперва старший, потом младший байт);
- lh…LH (от младшего к старшему полуслову, сперва младший, потом старший байт);
- HL...hl (от старшего к младшему полуслову, сперва старший, потом младший байт);
- LH…lh (от старшего к младшему полуслову, сперва младший, потом старший байт).

П р и м е ч а н и е – Если размер записываемого значения превышает размер одного регистра (2 байта), то данное значение необходимо записывать функцией 0x0F (16), чтобы все значение помещалось в один пакет. Запись значения размером больше одного регистра (2 байта) функцией 0x06 (6) не допускается.

Диапазон допустимых значений ограничен количеством выводимых знаков и не должен превышать 10 знаков для отрицательного числа и 11 знаков для положительного числа без учета разделителя дробной части, что соответствует от -9999999999 до 99999999999. Количество знаков после запятой от 0 до 7.

Если значение окажется за пределами допустимых значений, то выводимое значение будет автоматически ограничено до указанного выше диапазона.

#### <span id="page-5-0"></span>**2.3 Формат отображения**

Индикатор имеет два режима отображения значений:

- отображение одного значения (рисунок [2.1\)](#page-5-1);
- отображение двух значений (рисунок [2.2\)](#page-5-2).

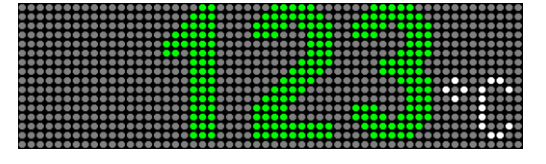

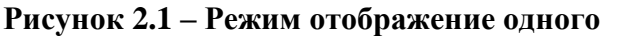

<span id="page-5-1"></span>**числового значения**

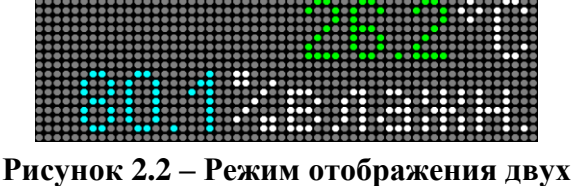

<span id="page-5-2"></span>**числовых значений**

Весь диапазон допустимых значений разбит на 7 частей:

- верхний исключительный диапазон;
- верхний аварийный диапазон;
- верхний предупредительный диапазон;
- номинальный диапазон;
- нижний предупредительный диапазон;
- нижний аварийный диапазон;
- нижний исключительный лиапазон.

Визуально диапазон значений может быть представлен в виде:

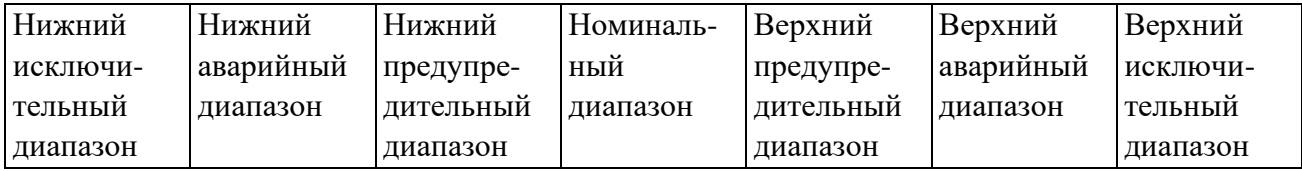

Каждый из диапазонов может быть настроен для отображения значения в своем формате отображения. Например, нижний и верхний исключительные диапазоны могут быть настроены для отображения текстов "Обрыв датчика", аварийные диапазоны могут отображать информацию в числовом формате с миганием красным цветом, предупредительные диапазоны - желтым, а номинальный диапазон - зеленым цветом.

При каждом изменении текущего значения или при изменении конфигурации, текущее значение сравнивается с установленными лимитами диапазонов и автоматически подбирается подходящая часть диапазона.

Номинальный диапазон занимает весь диапазон допустимых значений, если не назначены иные части диапазона.

Порядок определения подходящей части диапазона:

1) Если текущее значение меньше нижнего исключительного диапазона – значение отображается в данной части диапазона;

2) Если текущее значение больше верхнего исключительного диапазона – значение отображается в данной части диапазона;

3) Если текущее значение меньше нижнего аварийного диапазона – значение отображается в данной части диапазона;

4) Если текущее значение больше верхнего аварийного диапазона – значение

отображается в данной части диапазона;

5) Если текущее значение меньше нижнего предупредительного диапазона – значение отображается в данной части диапазона;

6) Если текущее значение больше верхнего предупредительного диапазона – значение отображается в данной части диапазона;

7) Если ни одно из перечисленных условий не выполнено – значение отображается в формате номинального диапазона.

Индикатор имеет следующие форматы отображения значений:

- числовое представление с единицами измерения;
- текстовое представление с заранее установленным текстом;
- графическое представление с заранее установленным изображением.

Для всех форматов отображения предусмотрены параметры: цвет, режим мигания, звуковое оповещение, отображение единиц измерения (далее суффикс) и графической шкалы.

Параметр цвета влияет на цвет отображения значения в числовом или текстовом представлении, а также влияет на цвет графической шкалы.

Если включен параметр мигания, то при попадании текущего значения в заданный диапазон отображаемое значение будет мигать.

Если включен параметр звукового оповещения, то при попадании текущего значения в заданный диапазон прибор будет выдавать звуковой сигнал.

Если включен параметр отображения суффикса, то в правом нижнем углу экрана будут отображаться единицы измерения.

#### **2.3.1 Отображение значений в числовом формате**

<span id="page-6-0"></span>В числовом формате значение будет отображено в десятичной системе исчисления с фиксированным количеством знаков после запятой.

Формат отображения целочисленных значений соответствует формуле:

Отображаемое значение = принятое значение/ $10^n$ ,

где n - количество знаков после запятой.

Числовое значение всегда выравнено по правому нижнему краю экрана индикатора перед суффиксом (рисунок [2.3\)](#page-6-1). Если суффикс не назначен или в данной части диапазона отображение суффикса отключено, то значение будет выравнено по правому краю экрана (рисунок [2.4\)](#page-6-2).

<span id="page-6-1"></span>**Рисунок 2.3 – Отображение числового значения с суффиксом**

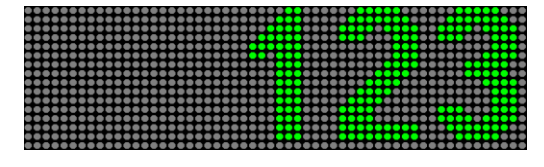

<span id="page-6-2"></span>**Рисунок 2.4 – Отображение числового значения без суффикса**

Параметр «Размера шрифта» задает максимальный размер отображения числового значения по высоте.

Если отображаемое числовое значение не помещается в экран, то индикатор уменьшает размер шрифта до тех пор, пока число не поместится полностью. Если при уменьшении шрифта текст по-прежнему не помещается в экран, то индикатор отрезает дробную часть. Если оставшаяся целая часть числа так же не помещается в экран, то индикатор вместо числа отобразит символы «#######».

#### **2.3.2 Отображение значения в текстовом формате**

<span id="page-7-0"></span>В текстовом представлении на экране индикатора отображается текст, назначенный для отображения в данной части диапазона.

Параметр «Размера шрифта» задает фиксированный размер отображения символов текста (рисунок [4.16\)](#page-21-2).

Максимальный размер строки в режиме отображения одного значения 447 символов.

Максимальный размер строки в режиме отображения двух значений 223 символа.

Отображение значения в текстовом формате происходит следующим образом:

1) Если параметр «Бегущая строка» – отключен:

Если текстовое значение с указанным шрифтом не помещается в экран, индикатор автоматически разбивает текст на несколько строк. В индикаторе установлена упрощенная функция переноса текста по слогам для русского и английского языков. При необходимости можно вручную перенести текст на новую строку символом переноса строки.

а) Если параметр отображения суффикса отключен:

Отображаемое текстовое значение будет выровнено по центру экрана индикатора (рисунок [2.5\)](#page-7-1).

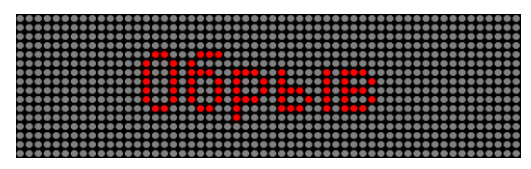

#### <span id="page-7-1"></span>**Рисунок 2.5 – Расположение одной строки текстового значения без суффикса**

Если текст занимает несколько строк, то на экране индикатора отобразятся только средние строки текста (рисунок [2.6\)](#page-7-2).

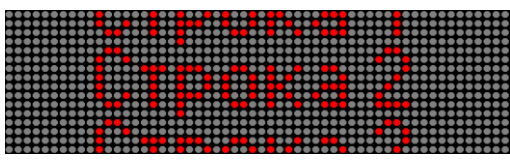

<span id="page-7-2"></span>**Рисунок 2.6 – Расположение нескольких строк текстового значения, без суффикса**

б) Если параметр отображения суффикса включен:

Отображаемое текстовое значение будет выравнено по правому нижнему краю экрана индикатора (рисунок [2.7\)](#page-7-3).

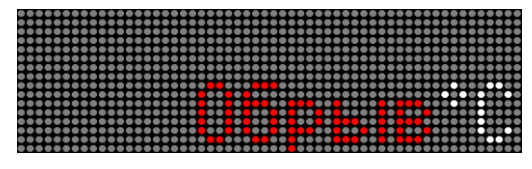

#### <span id="page-7-3"></span>**Рисунок 2.7 – Расположение одной строки текстового значения с суффиксом**

Если текстовое значение занимает несколько строк, то на экране индикатора будет отображено только последние строки текста (рисунок [2.8\)](#page-7-4).

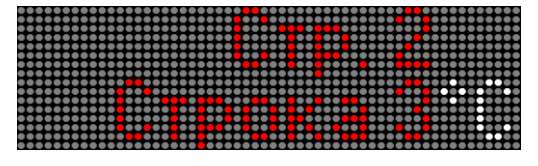

#### <span id="page-7-4"></span>**Рисунок 2.8 – Расположение нескольких строк текстового значения, с суффиксом**

При необходимости текст можно отформатировать с помощью символов пробела или переноса строки.

2) Если параметр «Бегущая строка» – включен:

При отображении бегущей строки текст не переносится по слогам.

Индикатор отображает бегущую строку для каждой, разделенной символом переноса строки, поочередно.

а) Если параметр отображения суффикса отключен:

Отображаемая бегущая строка будет выровнена по центру экрана индикатора (рисунок [2.9\)](#page-8-3).

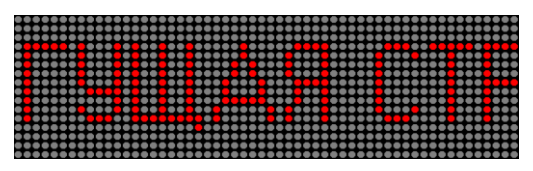

#### <span id="page-8-3"></span>**Рисунок 2.9 – Расположение бегущей строки, без суффикса**

б) Если параметр отображения суффикса включен:

Отображаемая бегущая строка будет выравнена по нижнему краю экрана индикатора, оставив место для суффикса (рисунок [2.10\)](#page-8-4).

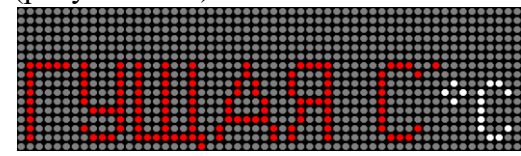

<span id="page-8-4"></span>**Рисунок 2.10 – Расположение бегущей строки, с суффиксом**

#### **2.3.3 Отображение значений в формате изображений**

<span id="page-8-0"></span>В графическом представлении вместо числового или текстового значения отображается изображение, назначенное для данной части диапазона.

В данном формате отображения, изображение всегда размещается в левом верхнем углу экрана, оставляя место для графической шкалы и суффикса.

Максимальный размер изображения в режиме отображения одного значения 56х16 точек. Максимальный размер изображения в режиме отображения двух значений 56х8 точек.

## <span id="page-8-1"></span>**2.3.4 Отображение единицы измерения (суффикс)**

Для каждого значения могут быть назначены единицы измерения (суффиксы).

Максимальная длина суффикса: 10 символов.

Суффиксы применяются во всем диапазоне отображения. В каждом диапазоне можно включить или выключить отображение суффикса.

Цвет суффикса может быть установлен фиксированным из набора доступных цветов [\(Рисунок 2.11\)](#page-8-5) или меняться вместе с цветом значения относительно текущего диапазона [\(Рисунок](#page-8-6) 2.12). Также может быть назначено мигание суффикса вместе со значением, если в текущем диапазоне значение должно мигать.

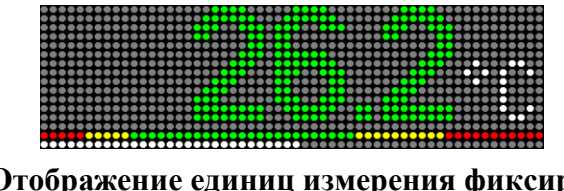

<span id="page-8-5"></span>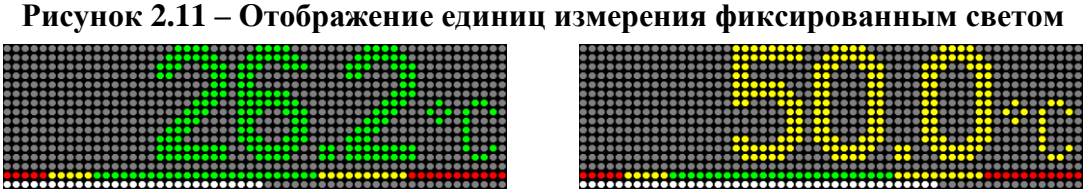

**Рисунок 2.12 – Отображение единиц измерения цветом текущего диапазона**

#### <span id="page-8-6"></span>**2.3.5 Отображение графической шкалы**

<span id="page-8-2"></span>Графическая шкала дает визуальное представление величины диапазонов и текущее положение значения в диапазоне.

Шкала представляет собой пропорциональные отрезки, каждый из которых отображен цветом, заданным в соответствующей части диапазона. Рядом со шкалой отображено текущее положение значения. Шкала может быть расположена снизу, сверху, слева или справа экрана индикатора (рисунки [2.13-](#page-9-0)[2.16](#page-9-1) соответственно).

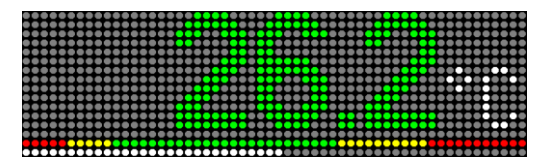

**Рисунок 2.13 – Расположение графической Рисунок 2.14 – Расположение графической** 

<span id="page-9-0"></span>**шкалы внизу экрана индикатора**

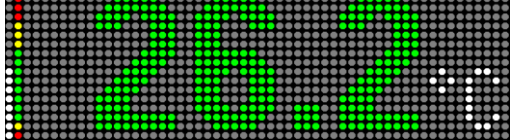

**шкалы слева экрана индикатора**

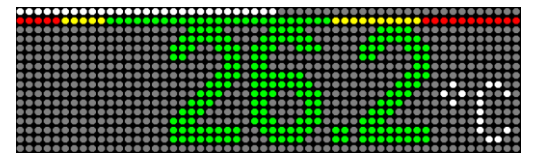

<span id="page-9-1"></span>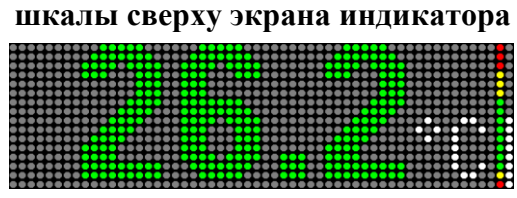

**Рисунок 2.15 – Расположение графической Рисунок 2.16 – Расположение графической шкалы справа экрана индикатора**

В режиме отображения двух значений одновременно допускается отображение шкалы только слева или справа экрана индикатора (рисунок [2.17\)](#page-9-2).

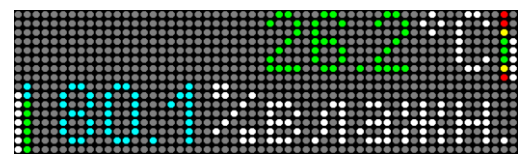

# <span id="page-9-2"></span>**Рисунок 2.17 – Режим отображения двух числовых значений**

Индикатор имеет два режима отображения шкалы:

- линией, от начала шкалы до текущего положения [\(Рисунок 2.18\)](#page-9-3);
- точкой, обозначающей текущее положение [\(Рисунок 2.19\)](#page-9-4).

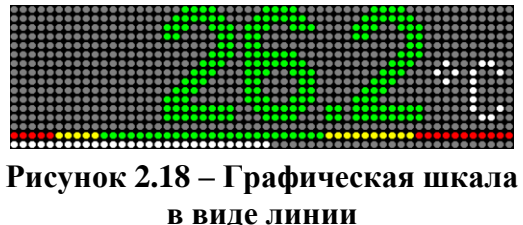

<span id="page-9-4"></span>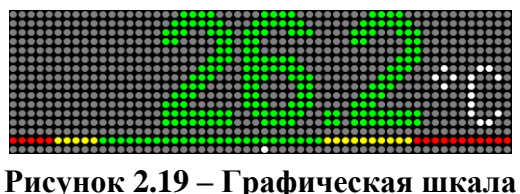

<span id="page-9-6"></span>**в виде точки**

<span id="page-9-3"></span>Линия, обозначающая текущее положение может иметь следующие цвета:

- фиксированный цвет не зависимо от текущего состояния [\(Рисунок 2.20\)](#page-9-5);
- дублирует цвет шкалы. То есть каждый отрезок линии будет отображаться тем же цветом, что и шкала [\(Рисунок 2.21\)](#page-9-6);
- цвет текущего состояния (цвет диапазона, в котором сейчас находится значение). Вся линия отображается данным цветом [\(Рисунок](#page-9-7) 2.22).

<span id="page-9-5"></span>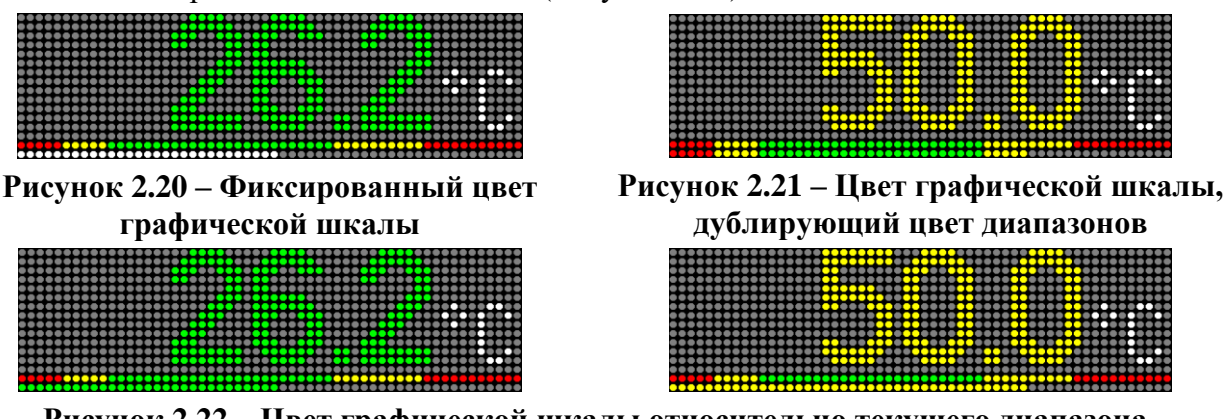

<span id="page-9-7"></span>**Рисунок 2.22 – Цвет графической шкалы относительно текущего диапазона**

Размер шкалы варьируется от 0 до 7 точек. Значение 0 отключает отображение шкалы.

**Рисунок 2.23 – Размер графической шкалы**

Диапазон отображения шкалы задается отдельными параметрами, чтобы отобразить только значимый диапазон значений.

# **2.3.6 Таблица допустимых символов**

<span id="page-11-0"></span>При отображении значений в текстовом формате или при отображении суффиксов, применяется специальная таблица символов в кодировке Windows-1251, представленная на рисунке [2.24.](#page-11-2)

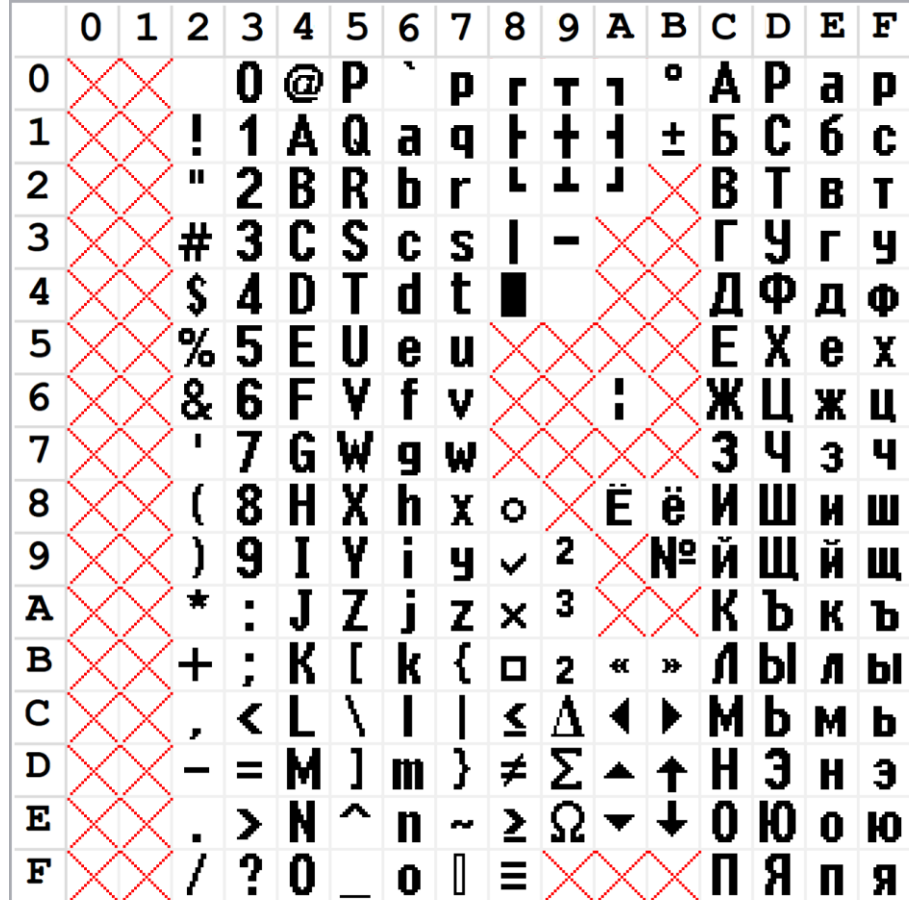

<span id="page-11-2"></span>**Рисунок 2.24 – Специальная таблица символов**

#### <span id="page-11-1"></span>**2.4 Индикатор состояния устройства**

ЭКРАН-ТЕХНО оснащен светодиодным индикатором, показывающим состояние устройства. Описание индикации представлено в таблице [1.](#page-11-3)

| Цвет светодиода      | Описание                                                        |
|----------------------|-----------------------------------------------------------------|
| Красный, переходящий | При включении питания устройства светодиод светится красным     |
| в отключен           | цветом. По завершению загрузки параметров и готовности к работе |
|                      | светодиод переходит в отключенное состояние                     |
| Красный, мигающий с  | При возникновении ошибки загрузки параметров                    |
| частотой 1 Гц        |                                                                 |
| Красный              | При фиксации потери данных для значения 1 или 2                 |
| Зеленый, мигающий    | Получение пакета данных по протоколу Modbus RTU                 |

<span id="page-11-3"></span>**Таблица 1 – Описание поведения светодиодного индикатора состояния**

# <span id="page-12-0"></span>**3 Подготовка к работе**

## **3.1 Подключение к индикатору**

<span id="page-12-1"></span>Связь между ПК и индикатором осуществляется с помощью преобразователя интерфейсов COM-RS485 или USB-RS485.

Индикатор может иметь следующие настройки канала связи:

• скорость канала связи: 1200, 2400, 4800, 9600, 14400, 19200, 28800, 38400, 57600, 115200, 230400 бод;

- количество стоп-битов в кадре: 1, 2;
- контроль бита четности: None, Even, Odd.

По умолчанию индикатор имеет следующие настройки канала связи:

- адрес прибора в сети Modbus RTU: 1;
- скорость канала связи: 19200 бод;
- количество стоп-битов в кадре: 1;
- контроль бита четности Even.

## <span id="page-12-2"></span>**3.2 Работа с преобразователем интерфейсов USB-RS485**

Если связь между ПК и индикатором осуществляется посредством преобразователя интерфейсов USB-RS485, то прежде чем производить подключения к индикатору, необходимо установить драйвер для соответствующего преобразователя интерфейсов. Данный драйвер, как правило, поставляется вместе с преобразователем интерфейсов или скачивается из сети «Интернет».

После установки драйвера и подключения преобразователя интерфейсов к ПК в ОС автоматически появляется виртуальный COM-порт, внутренне ассоциируемый с USB-разъемом, к которому подключен преобразователь интерфейсов. В ОС Windows 7 посмотреть номер добавленного порта можно, используя диспетчер устройств (рисунок [3.1\)](#page-12-4).

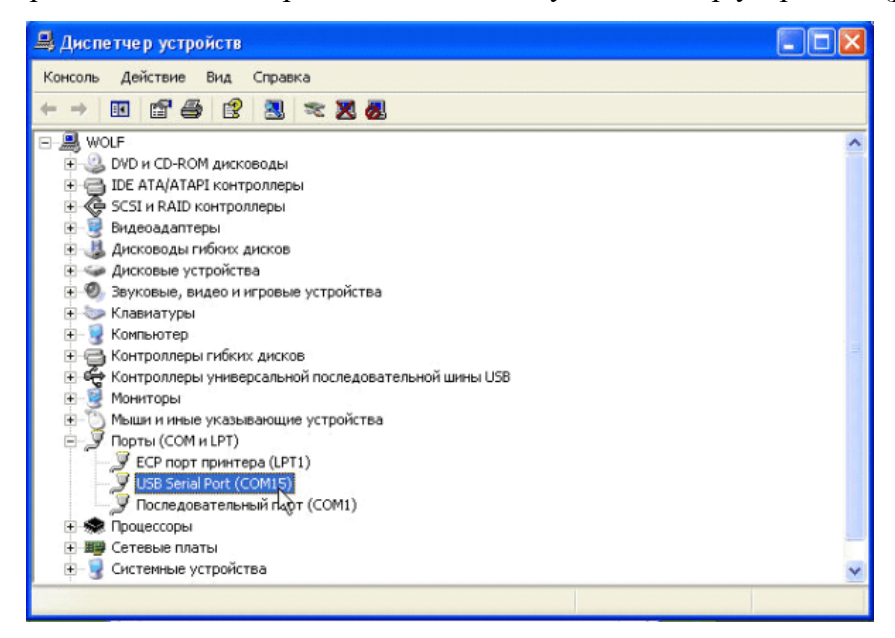

# <span id="page-12-4"></span>**Рисунок 3.1 – Диспетчер устройств ОС Windows 7**

# <span id="page-12-3"></span>**3.3 Установка ПО "Конфигуратор ЭКРАН-ТЕХНО"**

Минимальные системные требования:

- OC Windows 7, 8, 8, 1, 10:
- удовлетворение минимальным системным требованиям установленной на ПК ОС;
- клавиатура, мышь;
- наличие COM-порта или USB-разъема.

Чтобы начать установку ПО "Конфигуратор ЭКРАН-ТЕХНО" необходимо двойным нажатием левой кнопки мыши запустить «Конфигуратор ЭКРАН-ТЕХНО Setup.exe».

Процесс установки:

1) В окне «Лицензионное соглашение» (рисунок [3.2\)](#page-13-0) необходимо внимательно ознакомиться с условиями лицензионного соглашения, установить флаг «Я принимаю условия соглашения» и нажать кнопку «Далее».

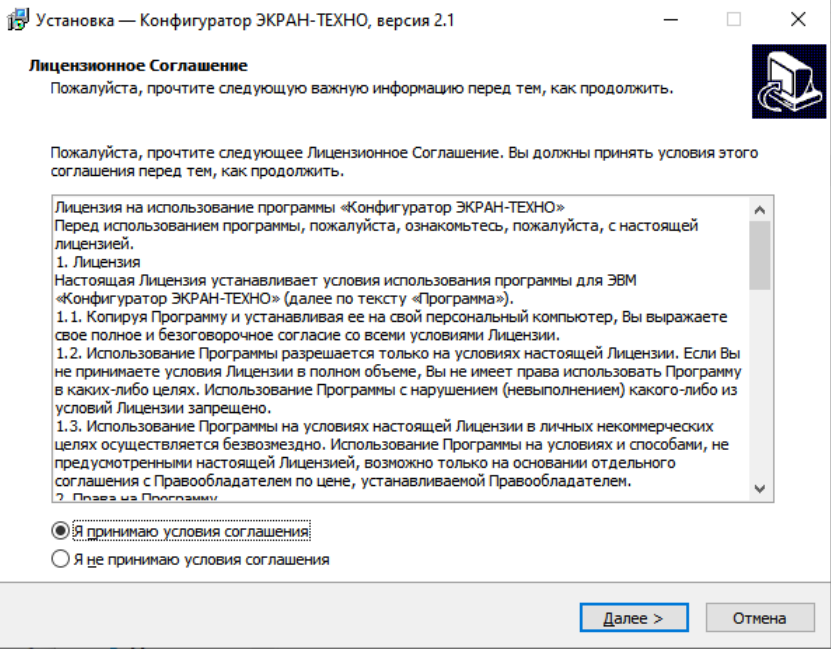

<span id="page-13-0"></span>**Рисунок 3.2 – Окно «Лицензионное соглашение»**

2) В окне «Выбор папки установки» (рисунок [3.3\)](#page-13-1) необходимо выбрать путь установки ПО "Конфигуратор ЭКРАН-ТЕХНО", нажав кнопку «Обзор». После необходимо нажать кнопку «Далее». По умолчанию установлен путь: C:\Program Files\Конфигуратор ЭКРАН-ТЕХНО.

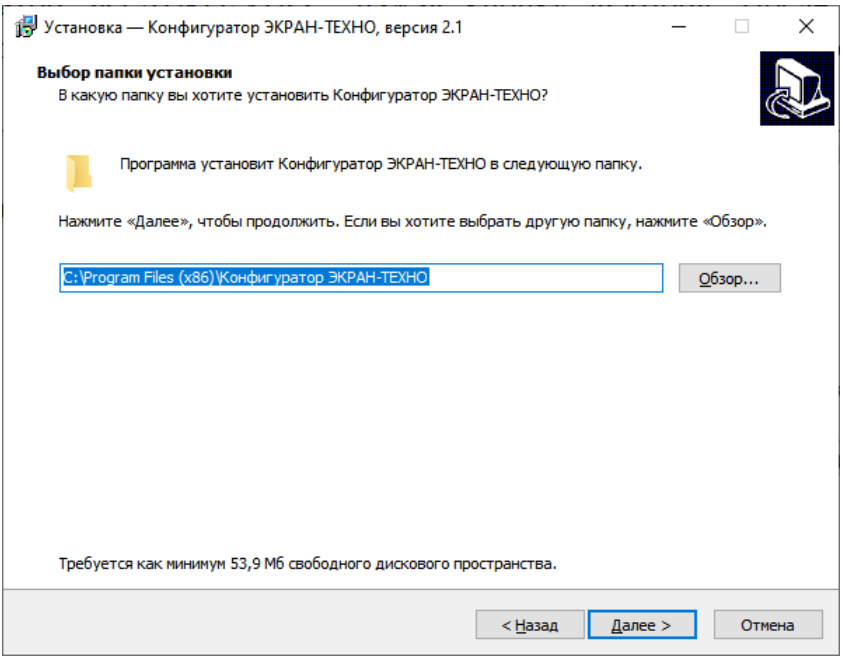

<span id="page-13-1"></span>**Рисунок 3.3 – Окно «Выбор папки установки»**

3) В окне «Выберите папку в меню «Пуск» (рисунок [3.4\)](#page-14-0) необходимо выбрать папку в меню «Пуск» нажав кнопку «Обзор». После нажать кнопку «Далее». По умолчанию в меню «Пуск» будет создана папка «Конфигуратор ЭКРАН-ТЕХНО».

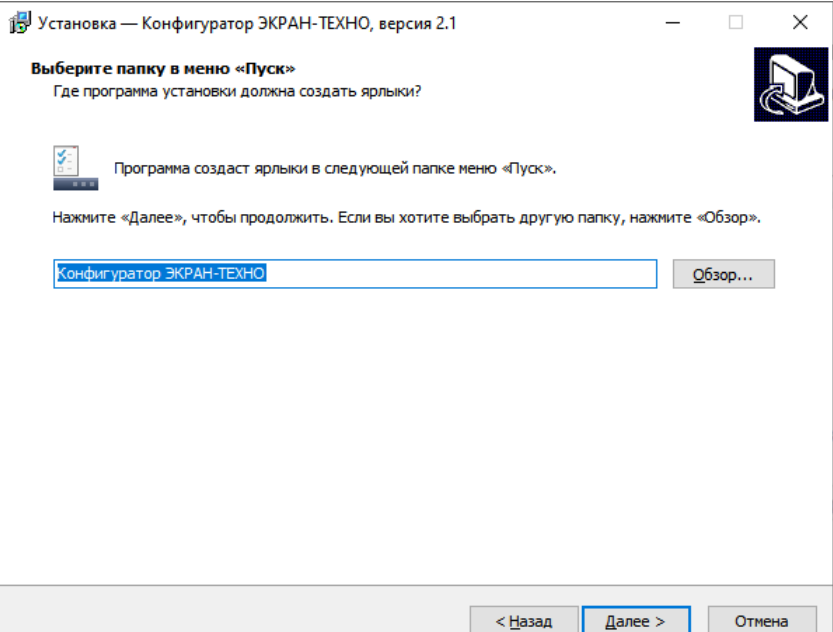

<span id="page-14-0"></span>**Рисунок 3.4 – Окно «Выберите папку в меню «Пуск»**

4) В окне «Все готово к установке» (рисунок [3.5\)](#page-15-0) необходимо еще раз проверить путь для установки программы и наименование создаваемой папки в меню «Пуск» и нажать кнопку «Установить».

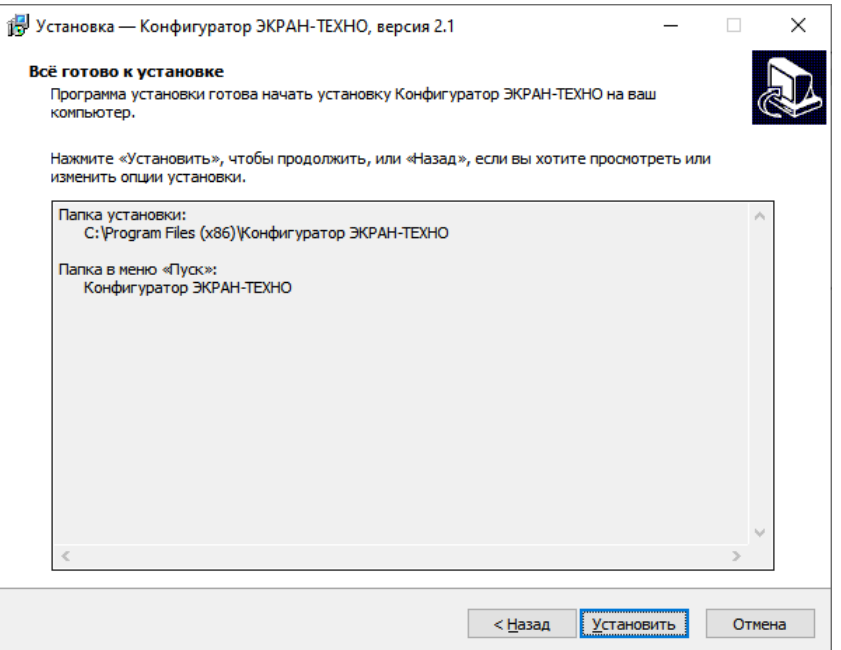

<span id="page-15-0"></span>**Рисунок 3.5 – Окно «Все готово к установке»**

5) По завершению установки (рисунок [3.6\)](#page-15-1) установить флаг «Запустить программу», если это необходимо, и нажать кнопку «Завершить».

<span id="page-15-1"></span>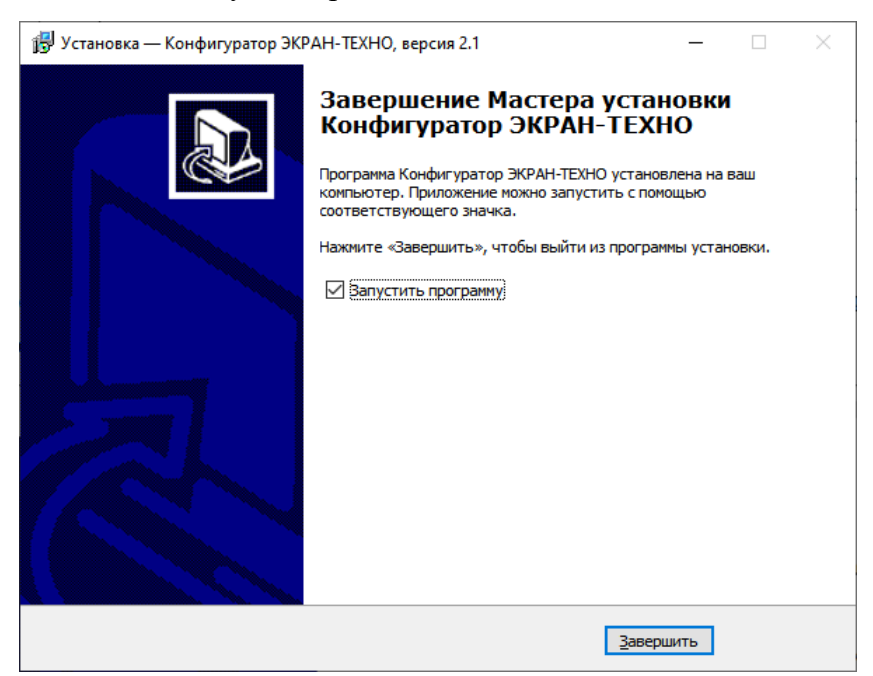

**Рисунок 3.6 – Окно «Завершение Мастера установки Конфигуратор ЭКРАН-ТЕХНО»**

# <span id="page-16-0"></span>**4 Работа с ПО "Конфигуратор ЭКРАН-ТЕХНО"**

На рисунке [4.1](#page-16-2) представлен интерфейс ПО "Конфигуратор ЭКРАН-ТЕХНО".

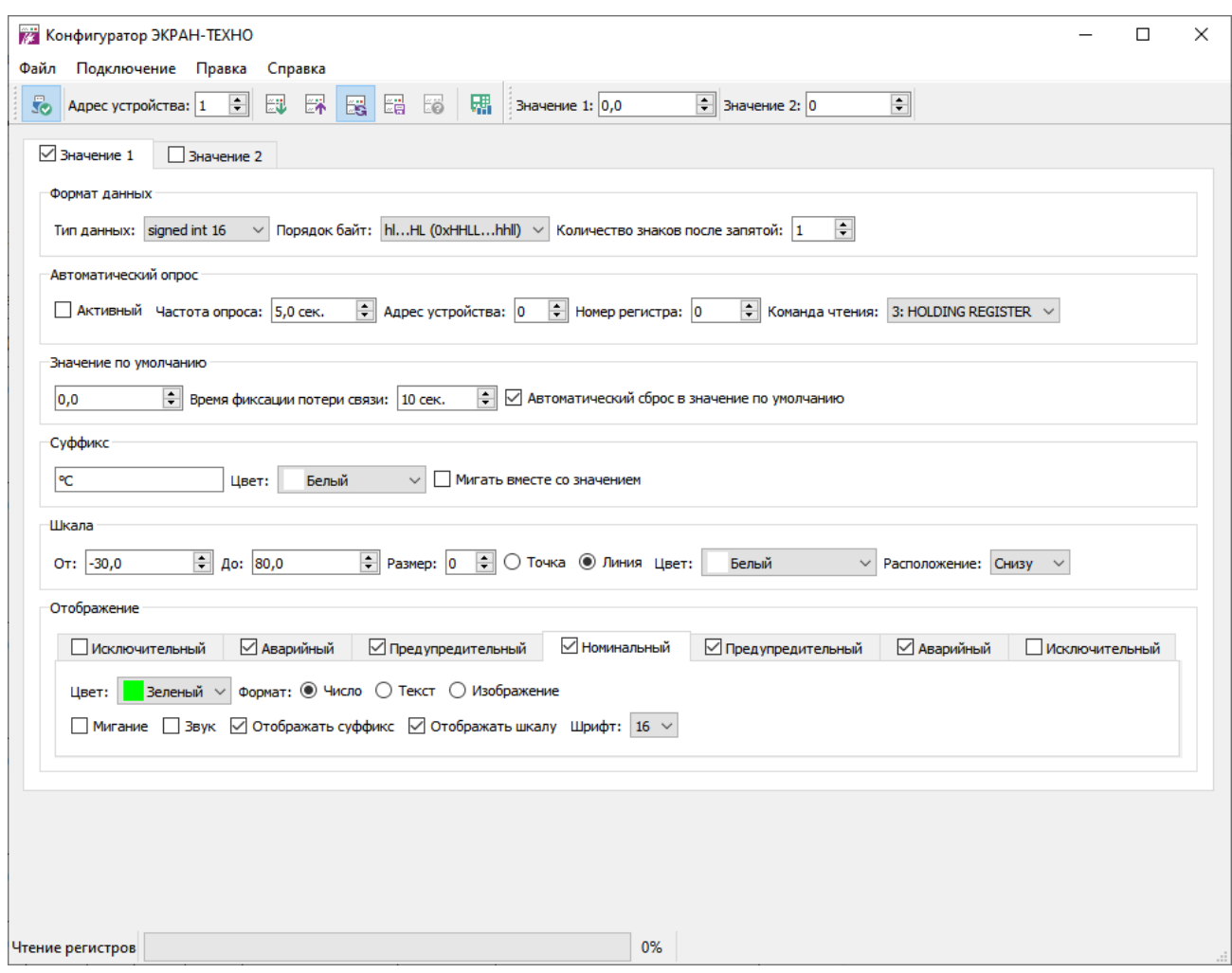

#### <span id="page-16-2"></span>**Рисунок 4.1 – Интерфейс ПО "Конфигуратор ЭКРАН-ТЕХНО"**

В верхней части ПО расположена панель управления.

В нижней части ПО расположена строка состояния.

В центре ПО расположены параметры конфигурации индикатора.

# **4.1 Подключение к индикатору**

<span id="page-16-1"></span>Для подключения ПК к индикатору необходимо нажать кнопку «Соединить» в меню «Подключение» или кнопку **Го** на панели управления. В появившемся окне «Настройки порта» (рисунок [4.2\)](#page-16-3) выберите номер и параметры COM-порта и нажмите кнопку «ОК» для подключения ПК к индикатору.

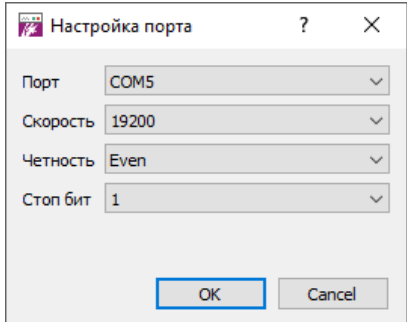

<span id="page-16-3"></span>**Рисунок 4.2 – Окно «Параметры порта»**

Если COM-порт был доступен для подключения и связь с портом была установлена, то иконка кнопки «Соединить» сменится с  $\overline{S}$ ) на  $\overline{S}$ ). Далее необходимо выбрать адрес

индикатора на панели управления ( $\frac{\mathsf{A} \mathsf{A} \mathsf{A} \mathsf{A} \mathsf{B} \mathsf{B}}{|\mathsf{A} \mathsf{A} \mathsf{B}|}$ ).

# <span id="page-17-0"></span>**4.2 Описание панели управления**

В таблице [2](#page-17-1) приведено описания кнопок, расположенных на панели управления.

# <span id="page-17-1"></span>**Таблица 2 – Описание кнопок панели управления конфигуратора**

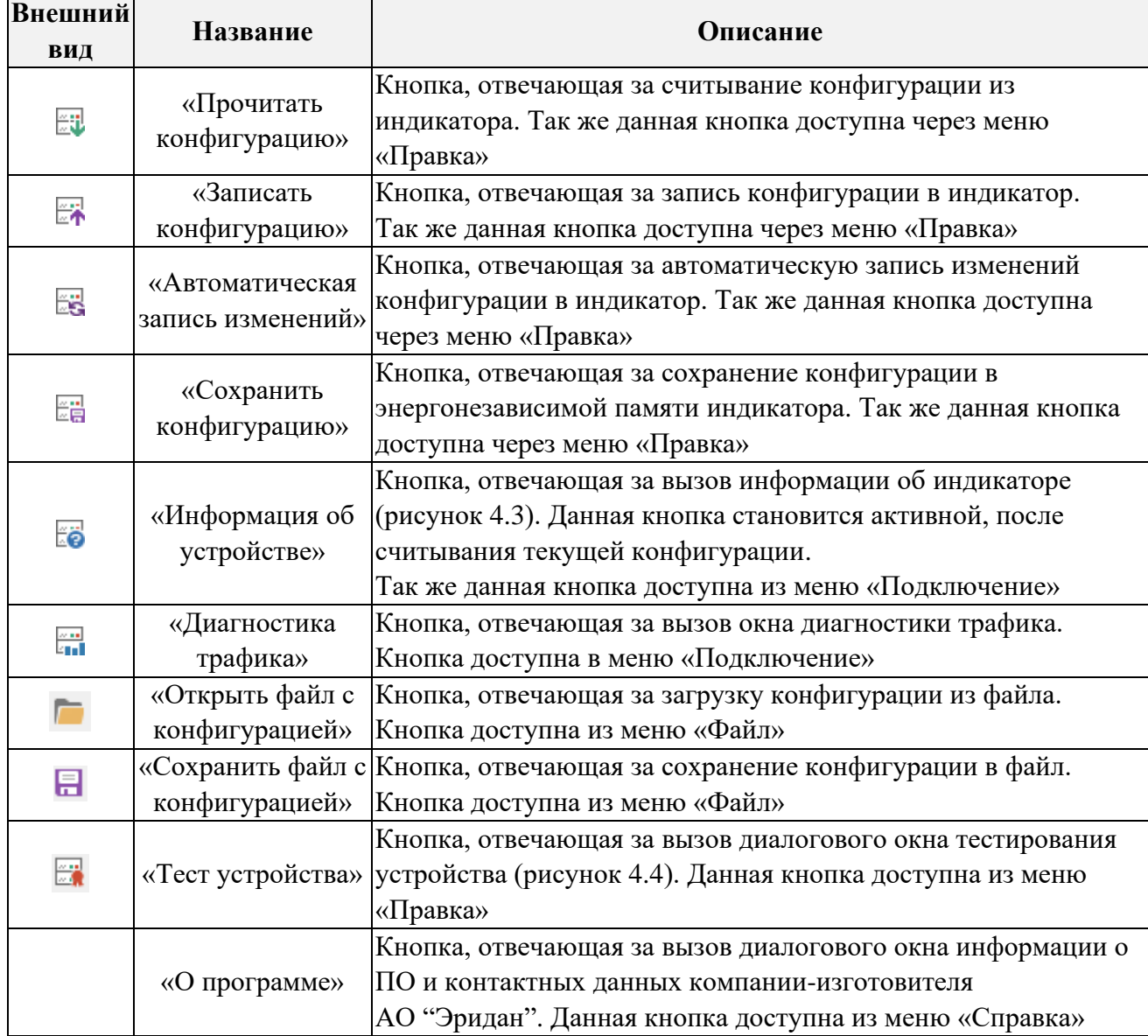

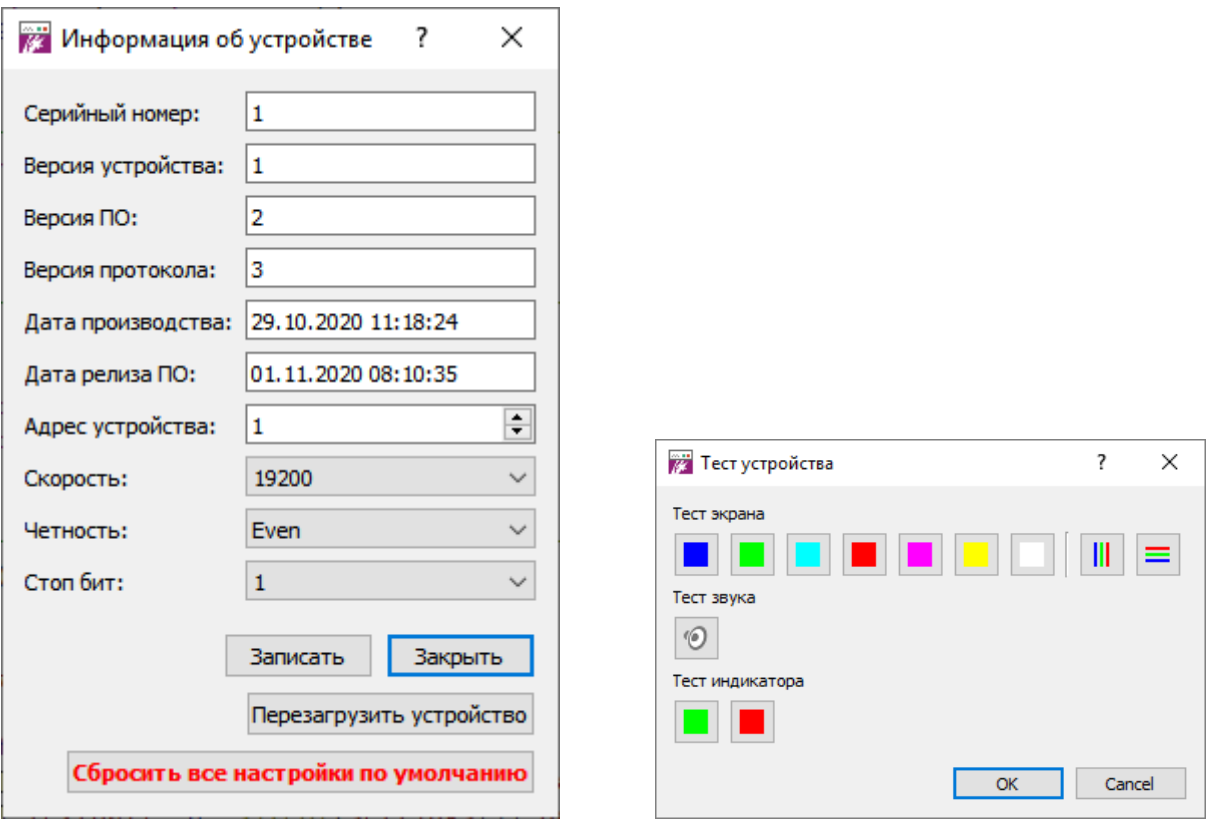

## <span id="page-18-2"></span>**Рисунок 4.3 – Окно «Информация об устройстве»**

<span id="page-18-3"></span>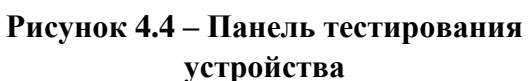

В окне «Информация об устройстве» (рисунок [4.3\)](#page-18-2) отображена информация об устройстве, а так же настройка параметров интерфейса связи индикатора.

После изменения параметров интерфейса связи необходимо произвести переподключение к COM-порту с теми же настройками, что были заданы в приборе.

С помощью кнопки «Сбросить все настройки по умолчанию» можно произвести полный сброс настроек индикатора на значения по умолчанию, в том числе и параметры канала связи на значения:

- скорость интерфейса: 19200;
- наличие и тип проверочного бита: проверка четности (Even);
- количество стоп-битов в кадре: 1.

#### <span id="page-18-0"></span>**4.3 Активация и конфигурирование значений**

Для активации отображения одного или двух значений на экране индикатора необходимо установить флаг на соответствующей вкладке «Значение 1» или «Значение 2» (рисунок [4.5\)](#page-18-4).

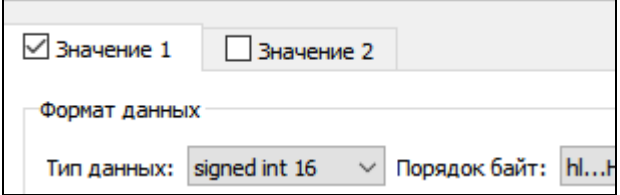

<span id="page-18-4"></span>**Рисунок 4.5 – Активация значений**

При активации отображения значения будет раскрыта панель конфигурации данного значения.

#### <span id="page-18-1"></span>**4.3.1 Запись текущего значения**

Для тестирования отображения в ПО предусмотрены поля задания текущего значения (рисунок [4.6\)](#page-19-3).

Установите необходимое значение и посмотрите, как данное значение отображается на

индикаторе.

<span id="page-19-3"></span>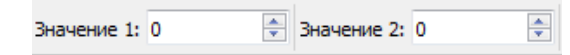

#### **Рисунок 4.6 – Панель задания текущего значения**

#### <span id="page-19-0"></span>**4.3.2 Выбор формата данных**

Что бы выбрать формат данных, необходимо в раскрывающемся списке выбрать нужный формат, порядок байт и количество знаков после запятой (рисунок [4.7\)](#page-19-4).

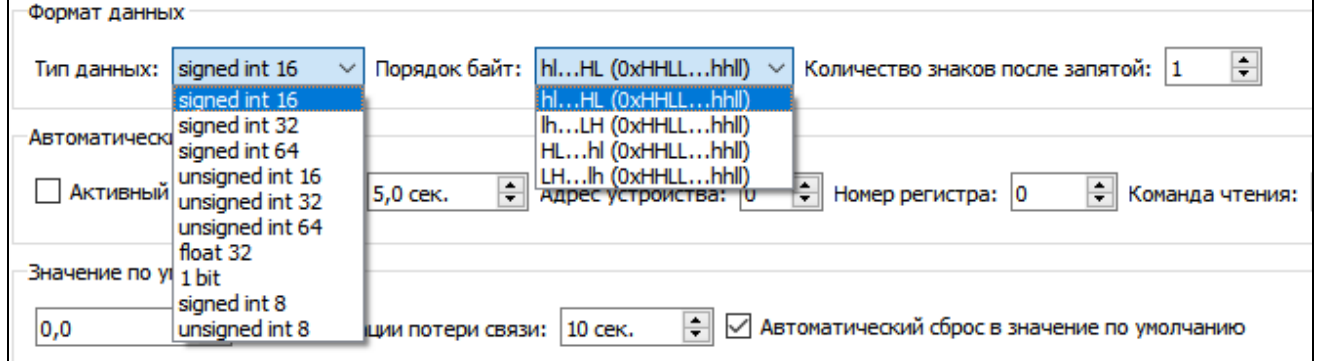

<span id="page-19-4"></span>**Рисунок 4.7 – Группа параметров «Формат данных»**

#### <span id="page-19-1"></span>**4.3.3 Настройка автоматического опроса**

Настройка автоматического запроса данных производится в поле «Автоматический опрос» (Рисунок 4.8 – Группа параметров [«Автоматический опрос»\)](#page-19-5).

Данное поле позволяет перевести индикатор в режим ведущего и производить опрос ведомых устройств.

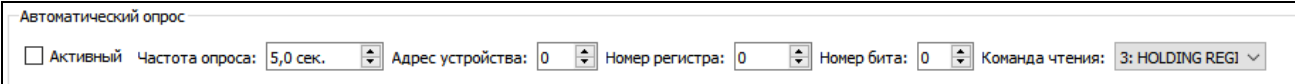

#### **Рисунок 4.8 – Группа параметров «Автоматический опрос»**

<span id="page-19-5"></span>Для активации автоматического опроса необходимо установить флаг «Активный».

Далее в поле «Частота опроса» необходимо установить частоту опроса ведомых устройств в диапазоне от 0.2 до 6553.5 секунд.

В поле «Адрес устройства» необходимо ввести адрес ведомого устройства в сети Modbus RTU.

Поле «Номер регистра» отвечает за адрес регистра, с которого необходимо вести опрос ведомого устройства. Количество считываемых регистров и формат данных соответствует параметру, установленному в поле «Формат данных» (рисунок [4.7\)](#page-19-4).

Параметр «Номер бита» указывает какой бит данный в байте является значимым и доступен только для выбранного типа данных «1 бит».

Функцию для запроса данных у ведомого устройства необходимо выбрать из выпадающего списка «Команда чтения».

П р и м е ч а н и е – В сети Modbus RTU может быть только одно ведущее устройство за исключением, когда второе ведущее устройство конфигурирует данный индикатор.

Если в индикаторе включена функция автоматического запроса данных с подчиненных устройств, то других ведущих приборов, общающихся с этими устройствами, в сети быть не должно.

Настройки канала связи у индикатора и ведомых устройств должны быть одинаковыми.

#### <span id="page-19-2"></span>**4.3.4 Конфигурирование значения по умолчанию**

Значение по умолчанию будет загружаться в индикатор при включении питания, а также устанавливаться при обнаружении потери связи с ведомым устройством.

Для настройки значения по умолчанию необходимо ввести значение в соответствующее поле, установить флаг «Автоматический сброс в значение по умолчанию» и ввести время фиксации потери связи, по истечении которого значение будет сброшено на значение по умолчанию (рисунок 4.9).

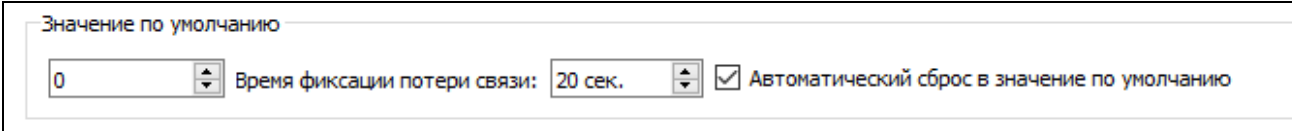

# **Рисунок 4.9 – Группа параметров «Значение по умолчанию»**

#### <span id="page-20-0"></span>**4.3.5 Конфигурирование единицы измерения (суффикс)**

Текст задается в кодировке UTF-8. Символы, отсутствующие в таблице символов прибора, заменяются на служебный символ 0х7F, который отображается на экране индикатора в виде пустого прямоугольника.

Для настройки суффикса необходимо ввести текст в соответствующее поле (рисунок [4.10\)](#page-20-3). Максимальная длина суффикса составляет 10 символов. Установить цвет суффикса и необходимость мигания суффикса вместе со значением.

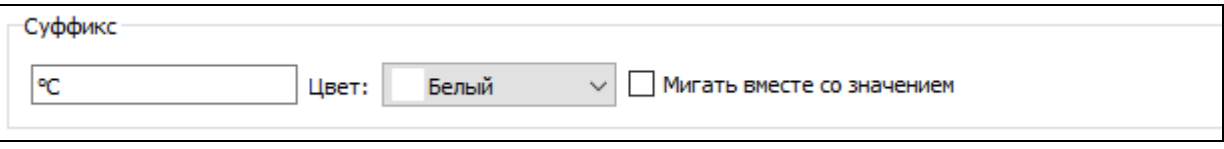

#### <span id="page-20-3"></span>**Рисунок 4.10 – Группа параметров «Суффикс»**

#### <span id="page-20-1"></span>**4.3.6 Конфигурирование графической шкалы**

Группа параметров «Шкала» предназначения для настройки отображения графической шкалы (рисунок [4.11\)](#page-20-4).

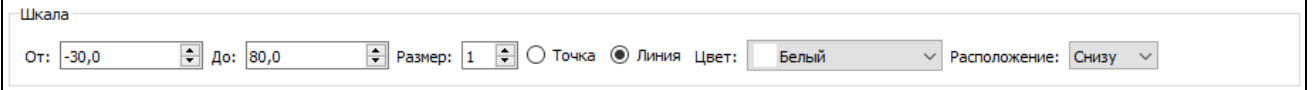

#### <span id="page-20-4"></span>**Рисунок 4.11 – Группа параметров «Шкала»**

Диапазон значений шкалы настраивается в полях «От» и «До».

Настройка толщины шкалы производится в поле «Размер». Значение толщины шкалы могут быть от 0 (отключено отображение шкалы) до 7.

Настройка типа шкалы производится установкой флагов «Точка» – отображение шкалы в виде точки или «Линия» – отображение шкалы в виде линии.

Цвет шкалы выбирается из выпадающего списка «Цвет».

Расположение шкалы выбирается из выпадающего списка «Расположение».

#### <span id="page-20-2"></span>**4.3.7 Конфигурирование диапазонов**

Для того чтобы активировать диапазон необходимо выбрать в поле «Отображение» соответствующую вкладку диапазона и установить флаг (рисунок [4.12\)](#page-20-5).

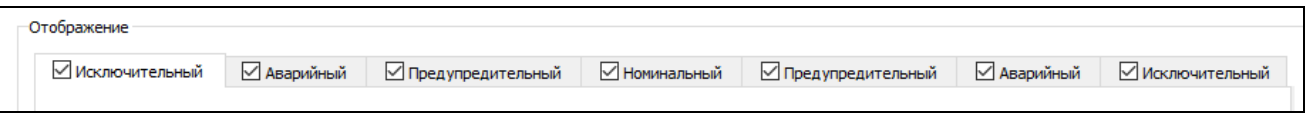

#### <span id="page-20-5"></span>**Рисунок 4.12 – Группа параметров «Отображение»**

При активации диапазона будет раскрыта панель конфигурирования формата отображения данного диапазона. Номинальный диапазон всегда активен и его нельзя отключить.

Слева от номинального диапазона расположены нижние диапазоны, выбор которых

производится, если текущее значение меньше указанной величины. Справа от номинального диапазона расположены верхние диапазоны, выбор которых производится, если текущее значение больше указанной величины.

Для каждого диапазона имеется возможность настроить свой формат отображения, цвет, мигание, звук, и отображение суффикса и графической шкалы (рисунок [4.13\)](#page-21-3).

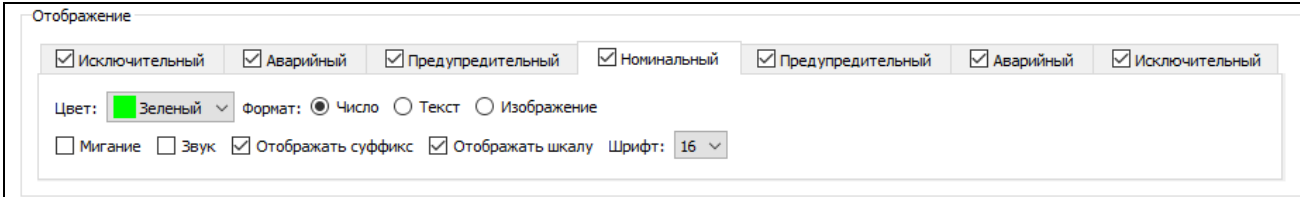

#### <span id="page-21-3"></span>**Рисунок 4.13 – Конфигурирование формата отображения диапазона**

Для нижних и верхних диапазонов так же доступно поле значения, ниже (поле «Если меньше», [Рисунок 4.14\)](#page-21-4) или выше (поле «Если больше», [Рисунок 4.15\)](#page-21-5) которого выбирается данный диапазон.

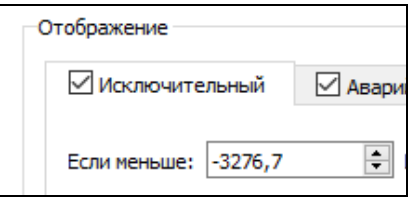

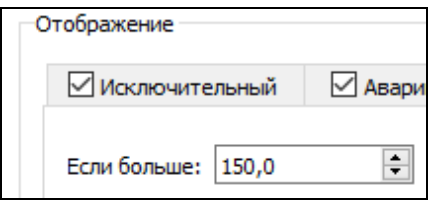

# <span id="page-21-4"></span>**Рисунок 4.14 – Поле установки значений нижних диапазонов**

<span id="page-21-5"></span>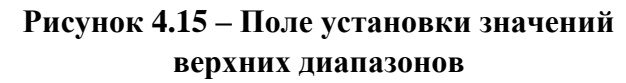

#### <span id="page-21-0"></span>**4.3.8 Настройка отображения в числовом формате**

Для настройки отображения значения в числовом формате необходимо выбрать формат «Число».

Цвет значения и графической шкалы выбирается из выпадающего списка «Цвет».

Так же можно включить мигание, звук, отображать суффикс, отображать шкалу (при попадании значения в данный диапазон), установив соответствующие флаги.

Размер шрифта (до 16 точек) можно выбрать из выпадающего списка «Шрифт». Данные настройки отображены на рисунке [4.13.](#page-21-3)

#### <span id="page-21-1"></span>**4.3.9 Настройка отображения в текстовом формате**

Для настройки отображения значения в текстовом формате необходимо выбрать формат «Текст».

Цвет текста и графической шкалы выбирается из выпадающего списка «Цвет».

Так же можно включить мигание, звук, отображать суффикс, отображать шкалу (при попадании значения в данный диапазон), бегущую строку, установив соответствующие флаги.

Размер шрифта (до 16 точек) можно выбрать из выпадающего списка «Шрифт».

В поле текста необходимо указать одну или несколько строк отображаемого текста. Данные настройки отображены на рисунке [4.16.](#page-21-2)

| <b>UTUUDDANCHING</b>                                                                                               |  |                                          |               |                     |             |                       |
|----------------------------------------------------------------------------------------------------|--|------------------------------------------|---------------|---------------------|-------------|-----------------------|
| <b>Исключительный</b>                                                                                              |  | <b>△ Аварийный</b> │ △ Предупредительный | √ Номинальный | √ Предупредительный | √ Аварийный | <b>Исключительный</b> |
| Цвет: Веленый ∨ Формат: ○ Число ⊙ Текст ○ Изображение                                                              |  |                                          |               |                     |             |                       |
| П Мигание П Звук Р Отображать суффикс Р Отображать шкалу Шрифт: 16 V Р Бегущая строка Скорость сдвига: 10 рх/сек С |  |                                          |               |                     |             |                       |
|                                                                                                    |  |                                          |               |                     |             |                       |
|                                                                                                    |  |                                          |               |                     |             |                       |
|                                                                                                    |  |                                          |               |                     |             |                       |
|                                                                                                    |  |                                          |               |                     |             |                       |
|                                                                                                    |  |                                          |               |                     |             |                       |
|                                                                                                    |  |                                          |               |                     |             |                       |

<span id="page-21-2"></span>**Рисунок 4.16 – Настройка отображения в текстовом формате**

Параметр «Бегущая строка» отвечает за отображение текста на экране индикатора в виде бегущей строки, поочередно для каждой строки, разделенной символом переноса строки.

## <span id="page-22-0"></span>**4.3.10 Настройка отображения в графическом формате**

Для настройки отображения значения в графическом формате необходимо выбрать формат «Изображение».

Цвет графической шкалы выбирается из выпадающего списка «Цвет».

Так же можно включить мигание, звук, отображать суффикс, отображать шкалу (при попадании значения в данный диапазон), установив соответствующие флаги (рисунок [4.17\)](#page-22-1).  $O$ Toboaweui

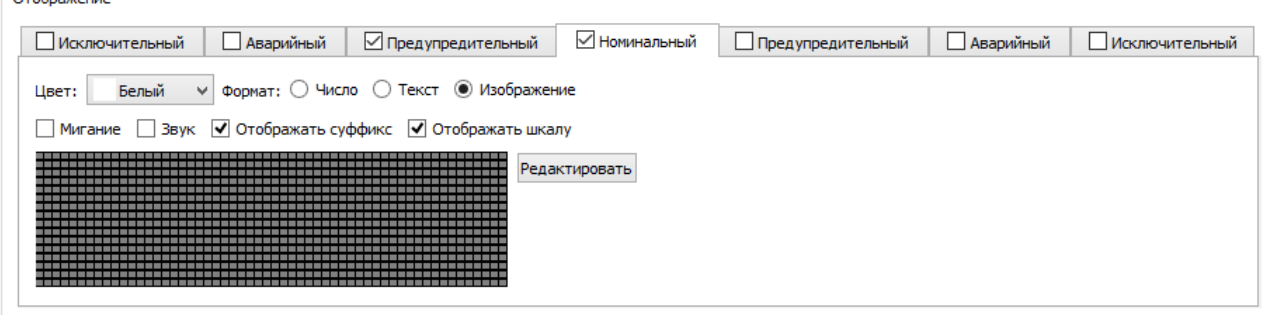

# <span id="page-22-1"></span>**Рисунок 4.17 – Настройка отображения в графическом формате**

Для редактирования изображения необходимо нажать кнопку «Редактировать». В окне «Редактор изображения» (рисунок [4.18\)](#page-22-2) можно произвести редактирование изображения.

После редактирования изображения необходимо нажать «ОК» для применения изменений в изображении.

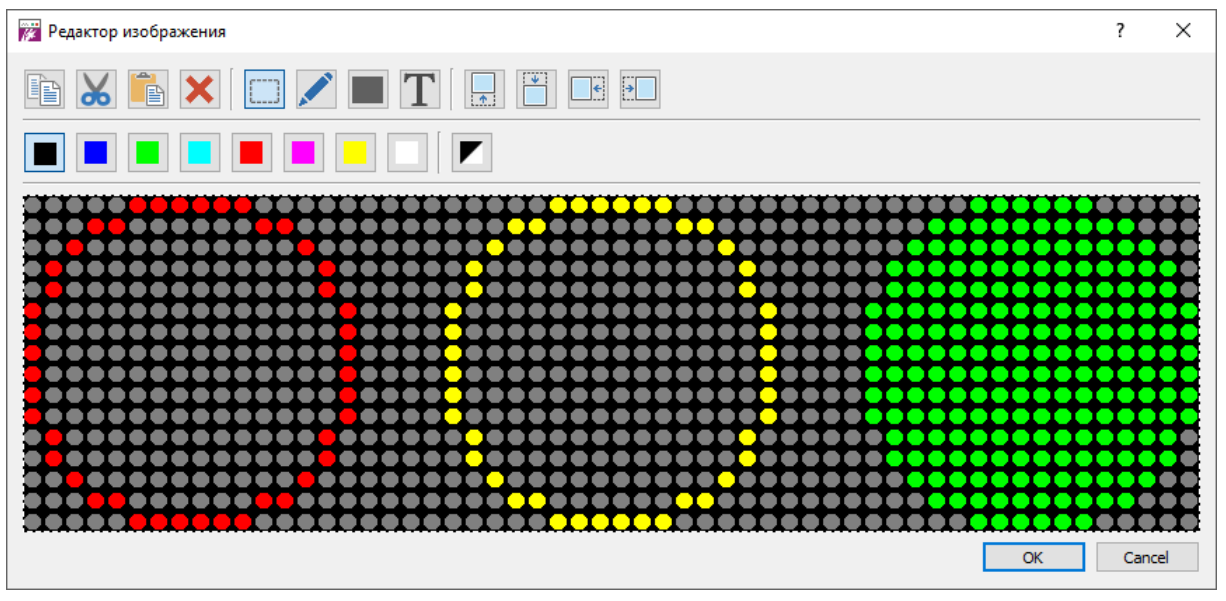

<span id="page-22-2"></span>**Рисунок 4.18 – Окно «Редактор изображения»**

Набор инструментов для редактирования изображения представлены таблице [3.](#page-23-0)

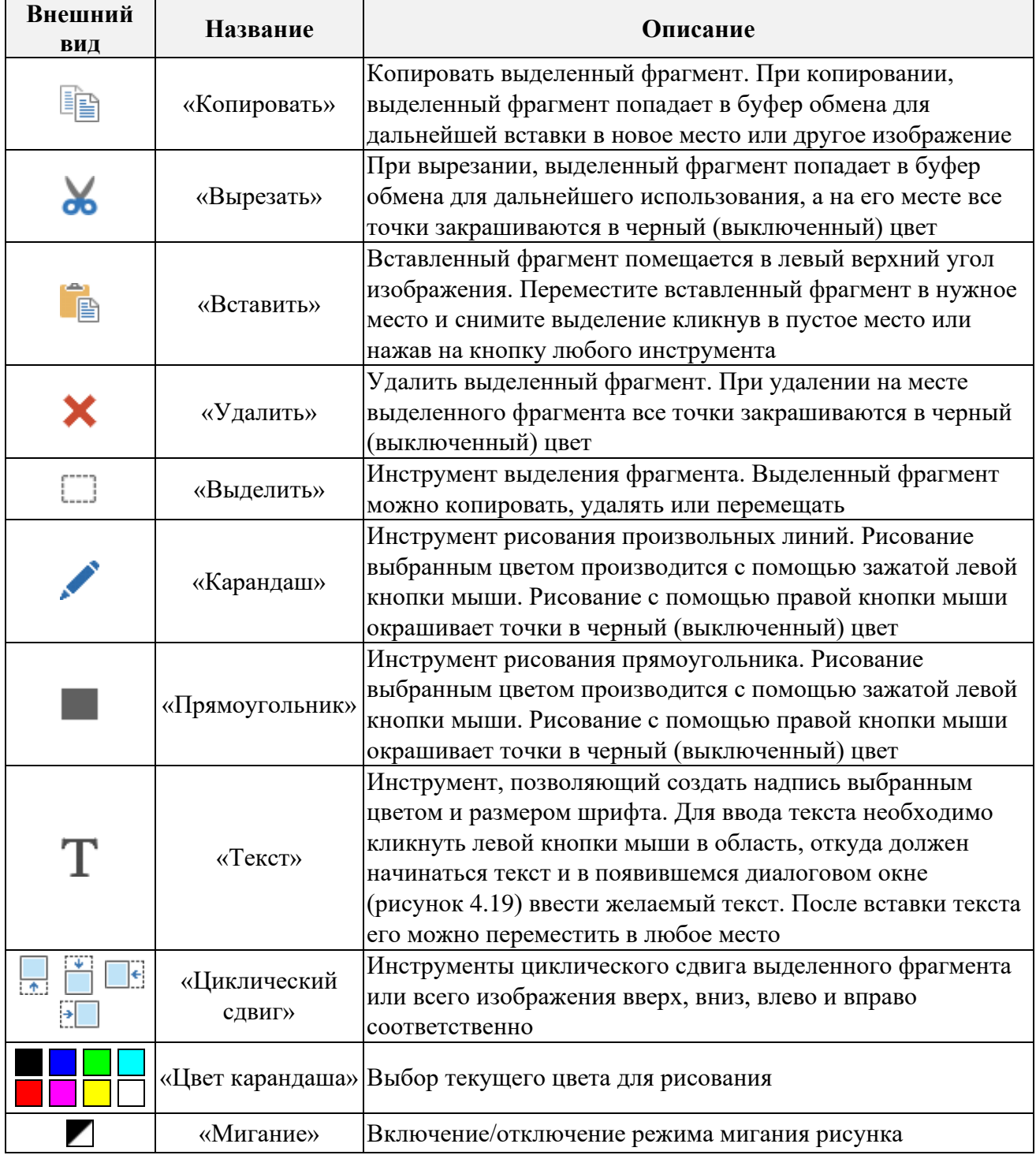

# <span id="page-23-0"></span>**Таблица 3 – Набор инструментов для редактирования изображения**

![](_page_23_Picture_186.jpeg)

<span id="page-23-1"></span>**Рисунок 4.19 – Окно ввода текста**

# **Приложение А. Описание регистров индикатора**

## <span id="page-24-0"></span>**A.1. Перечень регистров**

![](_page_24_Picture_369.jpeg)

![](_page_24_Picture_370.jpeg)

A.1.2. Регистры информации об устройстве

![](_page_24_Picture_371.jpeg)

#### A.1.3. Регистры задания значений

![](_page_24_Picture_372.jpeg)

# A.1.4. Регистры основных настроек устройства

![](_page_24_Picture_373.jpeg)

# A.1.5. Регистры отображения значения 1

![](_page_24_Picture_374.jpeg)

![](_page_25_Picture_427.jpeg)

A.1.6. Регистры отображения значения 2

![](_page_25_Picture_428.jpeg)

![](_page_26_Picture_360.jpeg)

A.1.7. Комбинированные регистры данных текстов и изображений значения 1 и 2

![](_page_26_Picture_361.jpeg)

# **Приложение А. Продолжение.**

# **A.2. Описание регистров**

<span id="page-27-0"></span>A.2.1. Регистр адреса устройства в сети Modbus

Доступен для записи и чтения.

![](_page_27_Picture_432.jpeg)

<span id="page-27-1"></span>A.2.2. Регистр скорости интерфейса RS-485 Доступен для записи и чтения.

![](_page_27_Picture_433.jpeg)

<span id="page-27-2"></span>A.2.3. Регистр наличия и типа проверочного бита

Доступен для записи и чтения.

![](_page_27_Picture_434.jpeg)

<span id="page-27-3"></span>A.2.4. Регистр количества стоп битов

Доступен для записи и чтения.

![](_page_27_Picture_435.jpeg)

<span id="page-27-4"></span>A.2.5. Регистр идентификатора оборудования

Доступен только для чтения.

![](_page_27_Picture_436.jpeg)

<span id="page-27-5"></span>A.2.6. Регистр версии протокола связи

Доступен только для чтения.

![](_page_27_Picture_437.jpeg)

<span id="page-27-6"></span>A.2.7. Регистр версии устройства

Доступен только для чтения.

![](_page_27_Picture_438.jpeg)

<span id="page-27-7"></span>A.2.8. Регистр версии ПО устройства

Доступен только для чтения.

![](_page_27_Picture_439.jpeg)

<span id="page-27-8"></span>A.2.9. Регистр серийного номера

Доступен только для чтения.

Регистр серийного номера состоит из 2 регистров: первый регистр – младшие 2 байта 4-х байтного значения, второй регистр – старшие 2 байта 4-х байтного значения.

![](_page_28_Picture_319.jpeg)

<span id="page-28-0"></span>A.2.10. Регистр общего состояния прибора

Доступен только для чтения.

![](_page_28_Picture_320.jpeg)

## <span id="page-28-1"></span>A.2.11. Регистр диагностики

Доступен только для чтения.

![](_page_28_Picture_321.jpeg)

## <span id="page-28-2"></span>A.2.12. Регистр управления прибором

Доступен только для записи.

![](_page_28_Picture_322.jpeg)

\*Установка адреса фиксируется до перезагрузки устройства. После перезагрузки устройства адрес в сети Modbus восстанавливается на ранее установленный.

Если последние 2 цифры серийного номера равны 00 - устанавливается адрес 100.

Допускается выполнение команды по широковещательному пакету (широковещательный пакет передается с адресом подчиненного устройства равным 0).

Ответ на широковещательный пакет подчиненным устройством не производится.

<span id="page-28-3"></span>A.2.1. Регистр даты и времени изготовления изделия

Доступен только для чтения.

Количество секунд с 01.01.2000. Одно значение регистра равно 1 секунде.

Регистр даты и времени состоит из 2 регистров: первый регистр – младшие 2 байта 4-х байтного значения, второй регистр – старшие 2 байта 4-х байтного значения.

![](_page_28_Picture_323.jpeg)

![](_page_29_Picture_369.jpeg)

# <span id="page-29-0"></span>A.2.1. Регистр даты и времени релиза ПО

Доступен только для чтения.

Количество секунд с 01.01.2000. Одно значение регистра равно 1 секунде.

Регистр даты и времени состоит из 2 регистров: первый регистр – младшие 2 байта 4-х байтного значения, второй регистр – старшие 2 байта 4-х байтного значения.

![](_page_29_Picture_370.jpeg)

# <span id="page-29-2"></span>A.2.2. Регистр активации отображения значений

Доступен для записи и чтения.

![](_page_29_Picture_371.jpeg)

<span id="page-29-3"></span>A.2.3. Регистр сохранения настроек

Доступен только для записи.

Регистр сохранения всех измененных настроек в энергонезависимую память.

Для сохранения настроек необходимо записать значение 0xAA55.

# <span id="page-29-4"></span>A.2.4. Регистр тестирования устройства

Доступен только для записи.

![](_page_29_Picture_372.jpeg)

<span id="page-29-1"></span>A.2.5. Регистры задания текущего значения

Доступны для записи и чтения.

Подробное описание формата смотри в разделе [2.2](#page-4-2) [«Формат данных»](#page-4-2) стр[.5.](#page-4-2)

<span id="page-30-0"></span>A.2.6. Регистр основных настроек отображения

![](_page_30_Picture_417.jpeg)

<span id="page-30-1"></span>A.2.7. Регистры настройки автоматического запроса данных Доступны для записи и чтения.

![](_page_30_Picture_418.jpeg)

<span id="page-31-0"></span>A.2.8. Регистры настройки отображения значения Доступны для записи и чтения.

| № бита         | Назначение<br>Допустимые значения                        |                              | Значение              |
|----------------|----------------------------------------------------------|------------------------------|-----------------------|
|                |                                                          |                              | по умолчанию          |
| $\overline{0}$ | Активация диапазона                                      | 0 = Диапазон выключен;       | 1 (Всегда включен     |
|                |                                                          | 1 = Диапазон включен.        | для номинально        |
|                |                                                          |                              | диапазона);           |
|                |                                                          |                              | 0 (Выключен для       |
|                |                                                          |                              | верхних и нижних      |
|                |                                                          |                              | диапазонов)           |
| 12             | Формат отображения                                       | 0 = Числовой формат;         | 0 (Числовой формат)   |
|                |                                                          | 1 = Текстовый формат;        |                       |
|                |                                                          | 2 = Формат изображения.      |                       |
| $\overline{3}$ | Разрешение отображения                                   | 0 = Не отображать суффикс;   | 1 (Отображать         |
|                | суффикса                                                 | 1 = Отображать суффикс.      | суффикс)              |
| 47             | Максимальный размер шрифта                               | $0 = 8$ точек в высоту;      | 4 (16 точек в высоту) |
|                |                                                          | $1 = 10$ точек в высоту;     |                       |
|                |                                                          | $2 = 12$ точек в высоту;     |                       |
|                |                                                          | $3 = 14$ точек в высоту;     |                       |
|                |                                                          | $4 = 16$ точек в высоту.     |                       |
| 810            | Цвет отображения данных                                  | 0 = Черный (выключено);      | 7 (Белый)             |
|                |                                                          | $1 = C$ иний;                |                       |
|                |                                                          | $2 = 3$ еленый;              |                       |
|                |                                                          | $3 = \Gamma$ олубой;         |                       |
|                |                                                          | 4 = Красный;                 |                       |
|                |                                                          | $5 = \Phi$ уксия;            |                       |
|                |                                                          | 6 = Желтый;                  |                       |
|                |                                                          | 7 = Белый.                   |                       |
| 11             | Режим мигания                                            | 0 = Мигание выключено;       | 0 (Мигание            |
|                |                                                          | 1 = Мигание включено.        | выключено)            |
| 1214           | Зарезервировано                                          | 0                            | 0                     |
| 15             | Разрешение отображения шкалы $ 0 =$ Не отображать шкалу; |                              | 1 (Отображать         |
|                |                                                          | 1 = Отображать шкалу.        | шкалу)                |
|                | 1617 Бегущая строка (в формате                           | 0 = Статичный текст;         | 0 (Статичный текст)   |
|                | отображения текста)                                      | 1 = Горизонтальная бегущая   |                       |
|                |                                                          | строка.                      |                       |
| 1819           | Зарезервировано                                          | $\Omega$                     | 0                     |
| 2023           | Скорость бегущей строки                                  | $0 = 1$ пиксель в секунду;   | 9 (10 пикселей в      |
|                |                                                          | $1 = 2$ пикселя в секунду;   | секунду)              |
|                |                                                          |                              |                       |
|                |                                                          | $15 = 16$ пикселей в секунду |                       |
| 2427           | Тип звука оповещателя                                    | 0 = Звук выключен;           | 0 (Звук выключен)     |
|                |                                                          | 1 = Непрерывный сигнал.      |                       |
| 2831           | Зарезервировано                                          | $\overline{0}$               | $\overline{0}$        |

<span id="page-31-1"></span>A.2.9. Регистры задания единиц измерения

Доступны для записи и чтения.

Строка суффикса задается в кодировке Windows-1251 и имеет максимальную длину 10 символов.

Расположение символов в регистрах:

В одном двухбайтовом регистре располагаются 2 символа ASCII кода, причем в первом байте каждого регистра располагаются четные символы строки, а во втором байте нечетные символы.

Например, строка ABCDE должна передаваться в следующем порядке (HEX): 42 41 44 43 00 45 00 00 00 00.

<span id="page-32-0"></span>A.2.10. Регистры задания лимита нижнего исключительного диапазона значения Доступны для записи и чтения.

Числовое значение, ниже которого отображать данные в формате для отображения нижнего исключительного диапазона.

Подробное описание формата смотри в разделе [«Формат данных»](#page-4-2) стр. [5.](#page-4-2)

<span id="page-32-1"></span>A.2.11. Регистры задания лимита нижнего аварийного диапазона значения Доступны для записи и чтения.

Числовое значение, ниже которого отображать данные в формате для отображения нижнего аварийного диапазона.

Подробное описание формата смотри в разделе [«Формат данных»](#page-4-2) стр. [5.](#page-4-2)

<span id="page-32-2"></span>A.2.12. Регистры задания лимита нижнего предупредительного диапазона значения Доступны для записи и чтения.

Числовое значение, ниже которого отображать данные в формате для отображения нижнего предупредительного диапазона.

Подробное описание формата смотри в разделе [«Формат данных»](#page-4-2) стр. [5.](#page-4-2)

<span id="page-32-3"></span>A.2.13. Регистры задания лимита верхнего предупредительного диапазона значения Доступны для записи и чтения.

Числовое значение, ниже которого отображать данные в формате для отображения верхнего предупредительного диапазона.

Подробное описание формата смотри в разделе [«Формат данных»](#page-4-2) стр. [5.](#page-4-2)

<span id="page-32-4"></span>A.2.14. Регистры задания лимита верхнего аварийного диапазона значения Доступны для записи и чтения.

Числовое значение, ниже которого отображать данные в формате для отображения верхнего аварийного диапазона.

Подробное описание формата смотри в разделе [«Формат данных»](#page-4-2) стр. [5.](#page-4-2)

<span id="page-32-5"></span>A.2.15. Регистры задания лимита верхнего исключительного диапазона значения Доступны для записи и чтения.

Числовое значение, ниже которого отображать данные в формате для отображения верхнего исключительного диапазона.

Подробное описание формата смотри в разделе [«Формат данных»](#page-4-2) стр. [5.](#page-4-2)

<span id="page-32-6"></span>A.2.16. Регистр настройки отображения шкалы

Доступны для записи и чтения.

![](_page_32_Picture_221.jpeg)

![](_page_33_Picture_347.jpeg)

<span id="page-33-0"></span>A.2.17. Регистры задания минимального значения шкалы

Доступны для записи и чтения.

Числовое значение, начального значения шкалы (включительно).

Подробное описание формата смотри в разделе [«Формат данных»](#page-4-2) стр. [5.](#page-4-2)

<span id="page-33-1"></span>A.2.18. Регистры задания максимального значения шкалы

Доступны для записи и чтения.

Числовое значение, конечного значения шкалы (включительно).

Подробное описание формата смотри в разделе [«Формат данных»](#page-4-2) стр. [5.](#page-4-2)

<span id="page-33-2"></span>A.2.19. Регистры задания значения по умолчанию

Доступны для записи и чтения.

Параметр начального значения при включении прибора и сброса значения при отсутствии данных.

Подробное описание формата смотри в разделе [«Формат данных»](#page-4-2) стр. [5.](#page-4-2)

<span id="page-33-3"></span>A.2.20. Регистр настройки сброса значения в значение по умолчанию Доступны для записи и чтения.

![](_page_33_Picture_348.jpeg)

<span id="page-33-4"></span>A.2.21. Комбинированные регистры текста/изображения

Доступны для записи и чтения.

Регистры текста и изображения расположено по одному и тому же адресу и хранят информацию текста или изображения в зависимости от формата отображения.

Если включено отображение только одного значения 1 или 2, то данные регистры хранят информацию текста или изображения для первого или второго значения соответственно.

![](_page_33_Picture_349.jpeg)

![](_page_34_Picture_344.jpeg)

Если включено отображение обоих значений, то количество регистров делится пополам для каждого значения

![](_page_34_Picture_345.jpeg)

#### **Формат хранения текста**

Строка текста задается в кодировке Windows-1251 и имеет максимальную длину 447 символов при отображении одного значения и 223 при отображении двух значений одновременно.

В одном двухбайтовом регистре располагаются 2 символа ASCII кода, причем в первом байте каждого регистра располагаются четные символы строки, а во втором байте нечетные символы.

Например, строка ABCDE должна передаваться в следующем порядке (HEX): 42 41 44 43 00 45 00 00

#### **Формат хранения изображения**

Размер изображения для отображения одного значения составляет 56х16 точек, для отображения двух значений одновременно составляет 56х8 точек.

Каждые 2 регистра данных хранят информацию о 8 точках изображения расположенных по вертикали. Каждый байт состоит из 8 бит, обозначающие наличие цветового оттенка в точке изображения (таблица [4\)](#page-34-0).

<span id="page-34-0"></span>

| Цвет/                                                 |                             | № байта (начиная с 0) |       |         |         |
|-------------------------------------------------------|-----------------------------|-----------------------|-------|---------|---------|
| координата от                                         |                             |                       |       |         |         |
| верхнего края                                         |                             | Зеленый               | Синий | Мигание | Красный |
| $\widehat{\bullet}$<br>ت<br>начиная)<br><b>Мебита</b> |                             |                       |       |         |         |
|                                                       |                             |                       |       |         |         |
|                                                       | $\mathcal{D}_{\mathcal{L}}$ |                       |       |         |         |
|                                                       | 3                           | 3                     | 3     | 3       |         |
|                                                       |                             |                       |       |         |         |
|                                                       |                             |                       |       |         |         |
|                                                       | 6                           |                       |       |         |         |
|                                                       | ⇁                           |                       |       |         |         |

**Таблица 4 – Формат хранения изображения**

![](_page_35_Picture_1.jpeg)

**Рисунок А.2.1 – Сочетание оттенков в индикаторе**

Порядок регистров для изображения 56 х 8:

Порядок регистров для изображения 56 х 16:

![](_page_35_Picture_220.jpeg)

![](_page_35_Picture_221.jpeg)